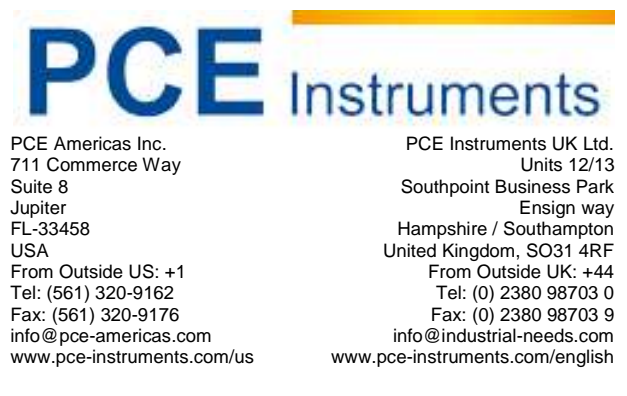

www.industrial-needs.com

# **Manual Laser Range Finder PCE-LDM 44**

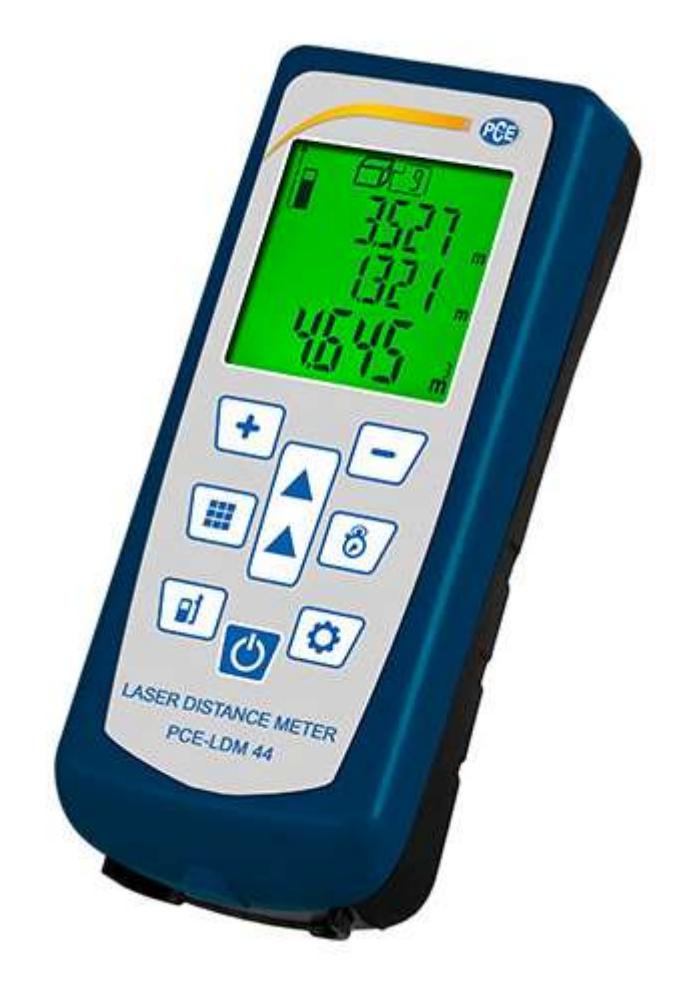

Version 1.0 Date of creation: 15/12/2014 Date of last change: 30.12.2014

# **Contents**

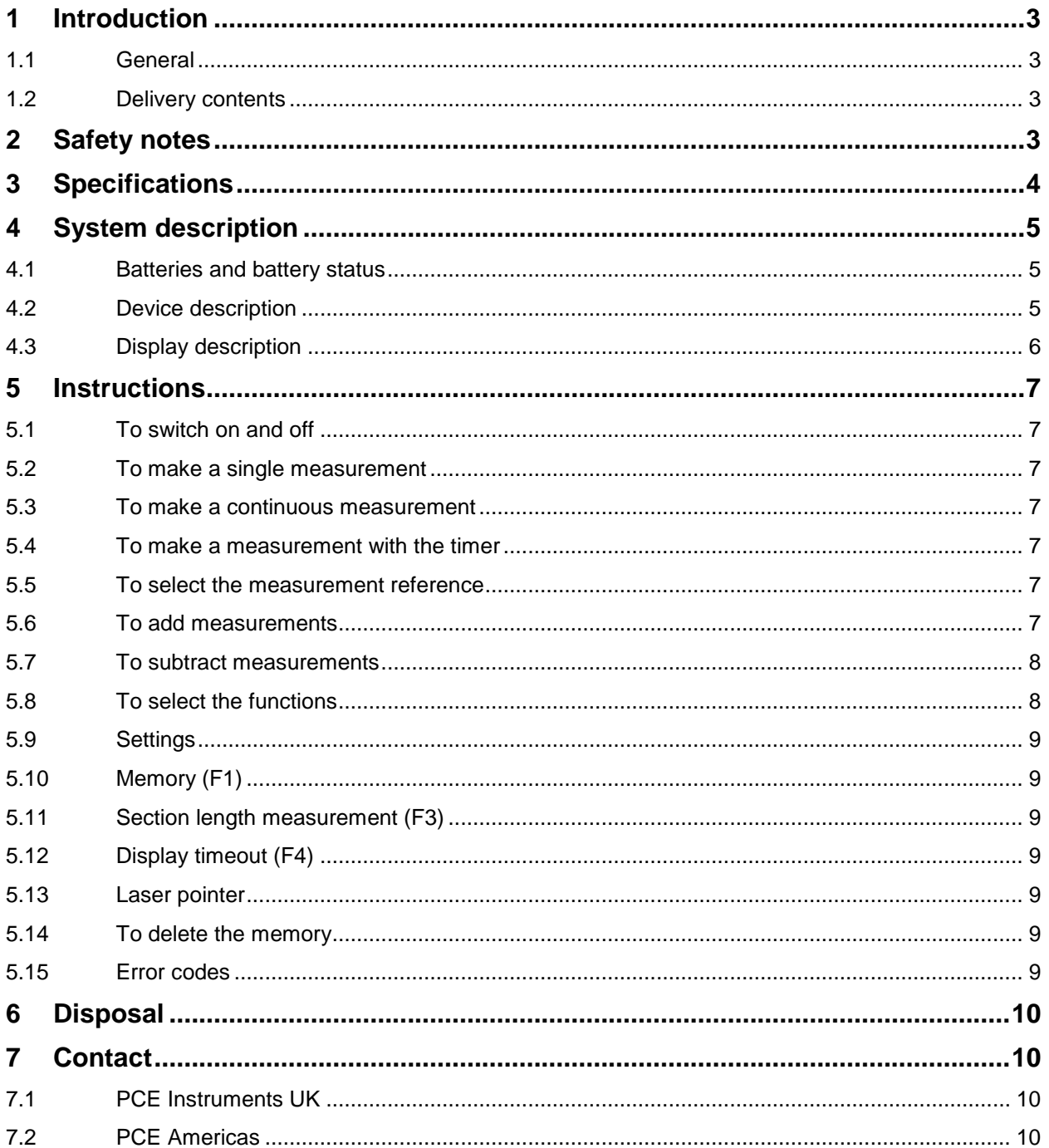

# <span id="page-2-0"></span>**1 Introduction**

## <span id="page-2-1"></span>**1.1 General**

Thank you for purchasing a PCE-LDM 44 laser range finder from PCE Instruments.

This laser range finder is suitable for simple distance measurements. The meter measures distances of up to 40 m. All readings are indicated on a well-readable display with backlight. The user can choose the appropriate unit, which is either m, inch or ft. In addition to simple distance measurements, you can measure the area and the volume of rooms. Moreover, you can add and subtract values measured by this meter. For better documentation of the distances, the measurement values are saved in a 99 point memory.

## <span id="page-2-2"></span>**1.2 Delivery contents**

1 x laser range finder PCE-LDM 44, 1 x carrying bag, 1 x wrist strap, 1 x cleaning cloth, 1x manual

# <span id="page-2-3"></span>**2 Safety notes**

Please read this manual carefully and completely before you use the device for the first time. The device may only be used by qualified personnel and repaired by PCE Instruments personnel. There is no warranty of damages or injuries caused by non-observance of the manual.

- The device may only be used in approved temperature ranges.

- The case must only be opened by qualified personnel of the PCE Instruments.

- The instrument should never be placed with the user interface facing an object (e.g. keyboard side on a table).

- You should not make any technical changes to the device.

- The appliance should only be cleaned with a damp cloth / use only pH-neutral cleaner.

- This device has a laser beam. Controls, settings or other processes can trigger laser beams. Do not look into the laser beam or target it at other people.

- This device is equipped with semi-conductor laser diodes with a wavelength of 650 nm.

- The actual continuous output of the laser never exceeds 1.0 milliwatt.

- The device is compatible with EMS tests according to EN61000-6-3: 2001 + A11: 2004, EN61000-6-1: 2001, EN61000-4-2, EN61000-4-3, EN60825, FCC test according to PART 15

This manual is published by PCE Instruments without any guarantee.

We expressly refer to our general guarantee terms, they can be found in our general terms of business.

If you have any questions please contact PCE Instruments.

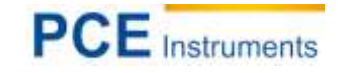

# <span id="page-3-0"></span>**3 Specifications**

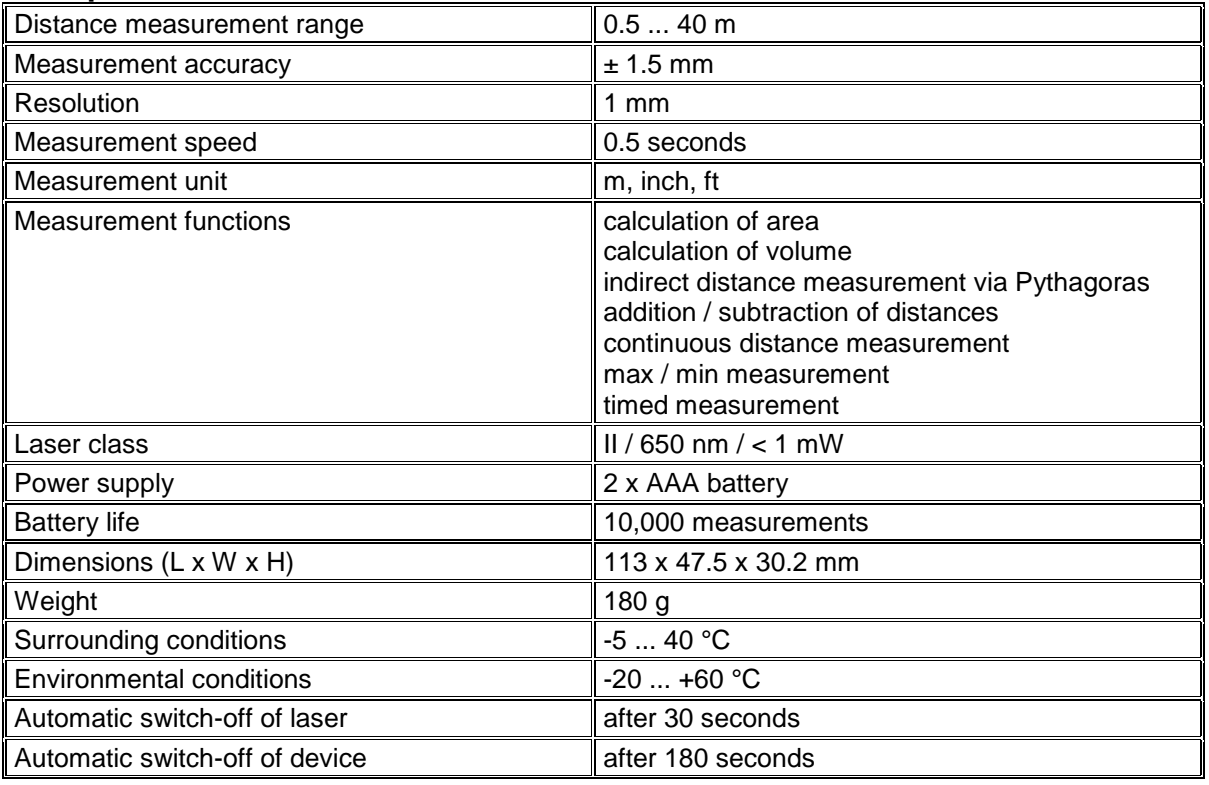

# <span id="page-4-0"></span>**4 System description**

## <span id="page-4-1"></span>**4.1 Batteries and battery status**

- The device is operated with 2 x AAA batteries
- The battery level is indicated by the symbol on the display.
- means that the batteries are 100 % charged.
- means that the batteries have a capacity of 60 %.
- means that the batteries have 25 % of power left.
- means that the batteries have only 5 % left and that a battery replacement is recommended.

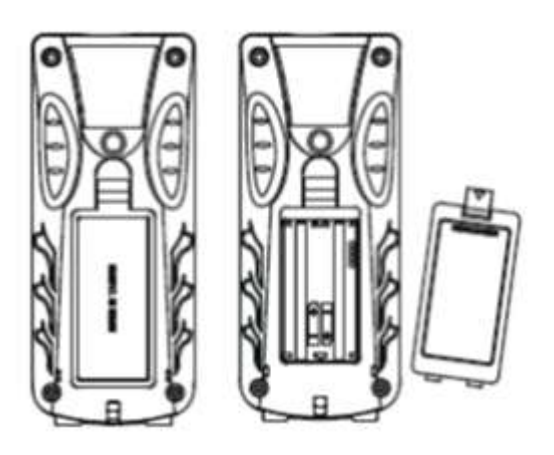

# <span id="page-4-2"></span>**4.2 Device description**

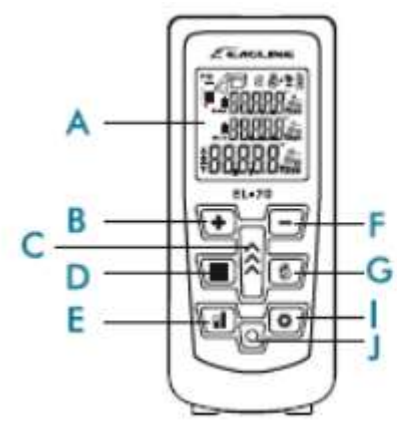

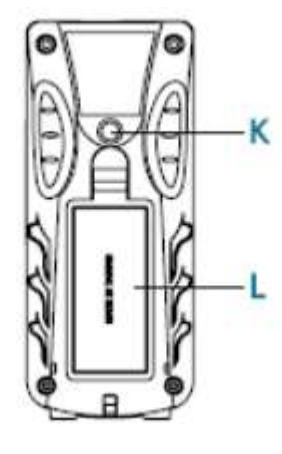

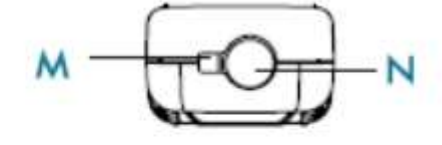

- A. Display **I. Settings**<br> **B.** Addition **I. Power**
- 
- C. Measurement<br>D. Function
- 
- E. Reference<br>F. Subtraction
- 
- G. Timer
- 
- 
- B. Addition **J. Power**<br>
C. Measurement **K. Tripod thread** 
	- L. Battery compartment<br>M. Laser
	- - N. Receiving window

#### <span id="page-5-0"></span>**4.3 Display description**

- 1. laser beam indicator
- 2. Indirect measurement
- 3.  $\Box$  Indirect measurement I
- 4.  $\triangleleft$  Indirect measurement II
- 5. *A* Indirect measurement III
- 6. Measurement function Area measurement Volume measurement
- 7. Measurement reference 8. Addition and subtraction
- 9. Maximum value
- 10. Minimum value
- 11. Direction Indicator
- 12. Main display
- 13. Timer
- 14. Memory
- 15. Battery level
- 16. Sub-display

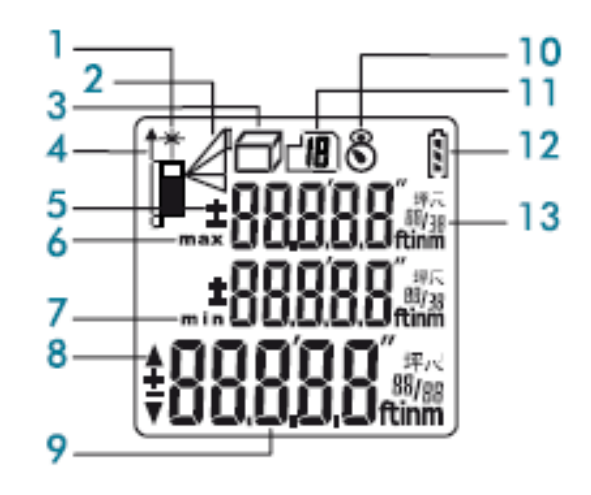

# <span id="page-6-0"></span>**5 Instructions**

#### <span id="page-6-1"></span>**5.1 To switch on and off**

- Press the Power key (J) to switch on the device.
- The display shows different symbols while carrying out an internal control process.
- If the display is in standby mode, the device is ready for measurements.
- To switch off the device, press and hold the Power key (J) for 3 seconds.

#### <span id="page-6-2"></span>**5.2 To make a single measurement**

- Press the measurement key (C) to switch the laser on and target at the spot to be measured.
- Hold the device steady and press the measurement key (C) to carry out a measurement.
- The reading is displayed and a beep sounds.

#### <span id="page-6-3"></span>**5.3 To make a continuous measurement**

- Press and hold the measurement key (C) to activate continuous measurement.
- The readings change when you move the device and are shown on the display. The minimum and maximum distance are shown on the sub-display.
- Press the measurement key (C) to stop the measurement.
- To exit this mode, press the Power button (J).

#### <span id="page-6-4"></span>**5.4 To make a measurement with the timer**

- The timer can be used to make more accurate measurements.
- Press the timer key (G) to set a countdown between 3 and 15 seconds.
- After this setting, press the measurement key (C) to measure.
- The reading is shown on the display after the countdown.

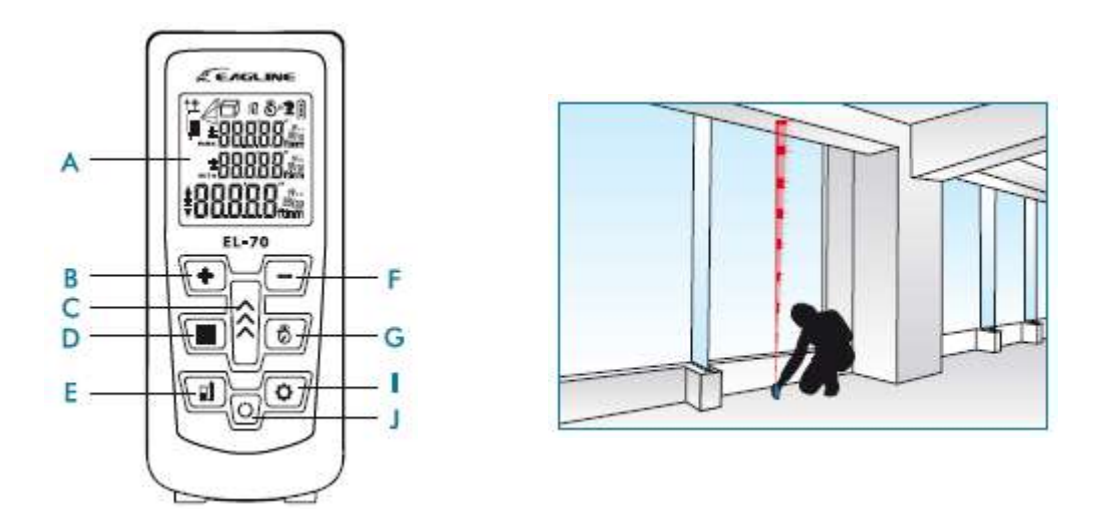

#### <span id="page-6-5"></span>**5.5 To select the measurement reference**

- There are three points of reference: back side, front side and tripod thread.
- Press the reference key (E) to switch between front side  $\rightarrow$  back side  $\rightarrow$  tripod thread  $\rightarrow$  front side.

#### <span id="page-6-6"></span>**5.6 To add measurements**

- To add a measurement to a later one, press the Addition key (B) to set the first number as the summand.
- Then make another measurement and choose an appropriate number as the addend by pressing the Addition key (B).
- The sum is shown on the main display.

#### <span id="page-7-0"></span>**5.7 To subtract measurements**

- To subtract a measurement from a later one, press the Subtraction key (F) to set the first number as the minuend.
- Then make another measurement and choose an appropriate number as the subtrahend by pressing the Subtraction key (F).
- The difference is shown on the main display.

#### <span id="page-7-1"></span>**5.8 To select the functions**

- By pressing the function key (D), the functions can be selected.
- By pressing and holding the key, the functions are displayed in the following sequence: area  $\rightarrow$ volume  $\rightarrow$  indirect measurement I  $\rightarrow$  indirect measurement III  $\rightarrow$  indirect measurement III
- Release the key when you have reached the desired function and select this function.
	- a. Area measurement
		- Follow the instructions to measure width and length.
			- The area is calculated and shown on the display.
	- b. Volume measurement
		- Follow the instructions to measure width, length and height.
		- The volume is calculated and shown on the display.
	- c. Indirect measurement
		- All calculations are based on Pythagoras' theorem  $(a^2 + b^2 = c^2)$  in three different ways: single, summary and height difference.
		- Press the function key (D) 3, 4 and 5 times to activate indirect measurement. Now follow the instructions on the display to measure the different lengths.
		- The reading is shown on the display.

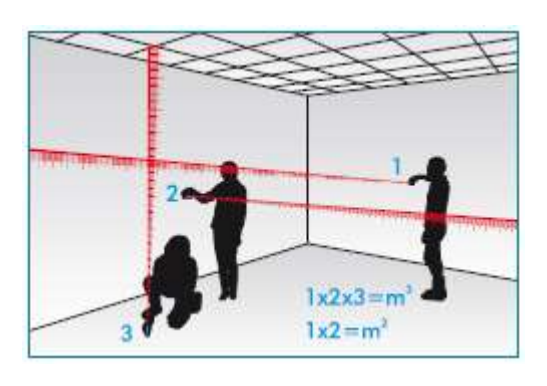

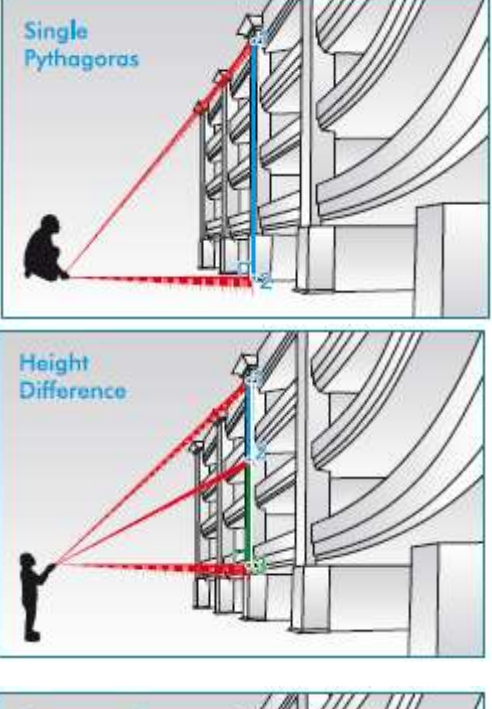

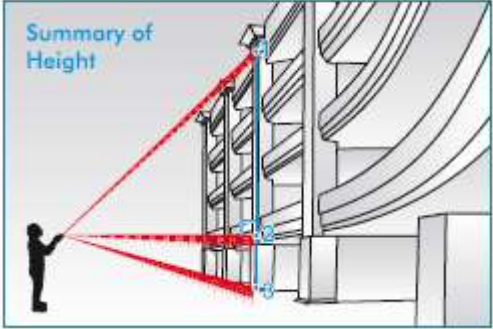

#### <span id="page-8-0"></span>**5.9 Settings**

- You can select and make settings by pressing the Settings key (I).
- When you press and hold the key, the settings appear on the display in the following sequence: memory (F1)  $\rightarrow$  unit (F2)  $\rightarrow$  section lengths (F3)  $\rightarrow$  display timeout.
- Release the key when you have reached the desired setting and select this setting.

#### <span id="page-8-1"></span>**5.10 Memory (F1)**

- Here you can look at your last 20 measurements, including area, volume and indirect measurements.
- Press the Addition (B) and Subtraction (F) keys to switch between the values.

#### <span id="page-8-2"></span>**5.11 Section length measurement (F3)**

- By means of this measurement, you can find out section lengths.
- This function is normally used with continuous measurements.
	- a. Section length settings
		- 1. Press the Addition key (B) to increase the value.
		- 2. Press the Subtraction key (F) to decrease the value.
		- 3. Press the Measurement key (C) to switch between the digits.
		- 4. Press the Settings key (I) to confirm.
		- 5. To set the values to 0, press the Power key (J).
	- b. Section length measurement
		- 1. Press the Settings key (I) again to leave the section length settings (I).
		- 2. Then press the Power key (J) to change from settings mode to measurement mode.
		- 3. Press and hold the Measurement button (C) for approx. 2 seconds to make a continuous measurement.
		- 4. Follow the arrows.
		- 5. After each measurement a short beep will sound and after each set distance a long beep will sound and the distance covered is shown in the display.

#### <span id="page-8-3"></span>**5.12 Display timeout (F4)**

- Press the Addition key (B) and the Subtraction key (F) to set the display timeout.
- You can choose between 5, 10, 20, 30, 60 and 180 seconds.
- Press the Settings key (I) to confirm.

#### <span id="page-8-4"></span>**5.13 Laser pointer**

By pressing and holding the reference key (E) you can activate and deactivate the laser pointer.

#### <span id="page-8-5"></span>**5.14 To delete the memory**

To delete the saved data and settings you must press the Power (J) and the Subtraction key (F) at the same time while the device is switched off.

#### <span id="page-8-6"></span>**5.15 Error codes**

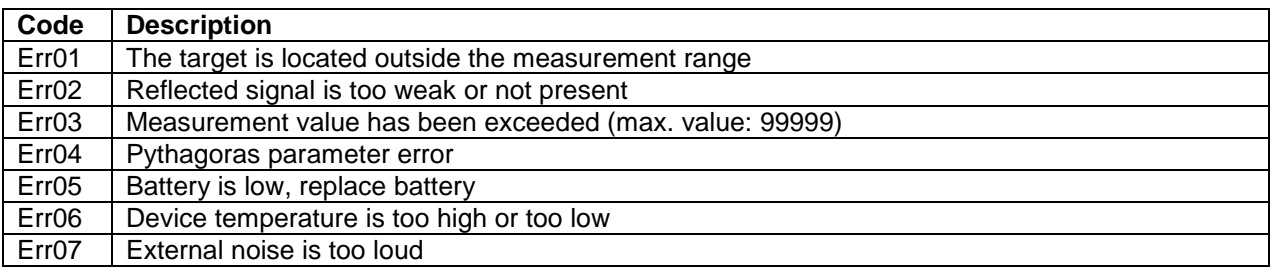

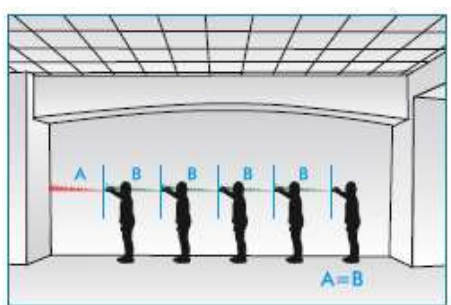

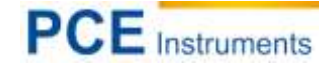

## <span id="page-9-0"></span>**6 Disposal**

For the disposal of batteries, the 2006/66/EC directive of the European Parliament applies. Due to the contained pollutants, batteries must not be disposed of as household waste. They must be given to collection points designed for that purpose.

In order to comply with the EU directive 2012/19/EU we take our devices back. We either re-use them or give them to a recycling company which disposes of the devices in line with law.

If you have any questions, please contact PCE Instruments.

# <span id="page-9-1"></span>**7 Contact**

If you have any questions about our range of products or measuring instruments please contact PCE Instruments.

#### <span id="page-9-2"></span>**7.1 PCE Instruments UK**

#### **By post:**

PCE Instruments UK Ltd. Units 12/13 Southpoint Business Park Ensign Way, Southampton **Hampshire** 

United Kingdom, SO31 4RF

#### **By phone:**

Support: 02380 987 035 Sales: 02380 987 030

#### <span id="page-9-3"></span>**7.2 PCE Americas**

**By post:** PCE Americas Inc. 711 Commerce Way Suite 8 Jupiter 33458 FL USA

#### **By phone:**

Phone: 410-387-7703 Fax: 410-387-7714

You can find an overview of our measuring instruments her[e: http://www.industrial-needs.com/measuring-instruments.htm](http://www.industrial-needs.com/measuring-instruments.htm) You can find an overview of our scales here <http://www.industrial-needs.com/balances.htm>

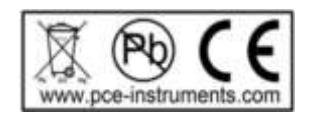